# **Analysis of Genealogies**

<span id="page-0-0"></span>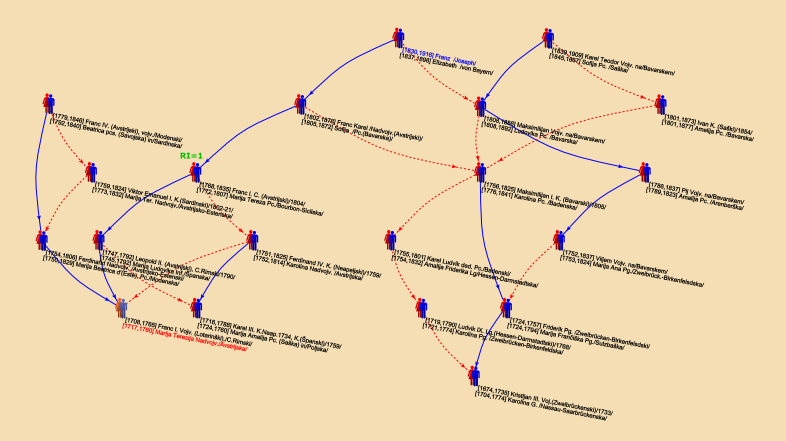

## **Andrej Mrvar**

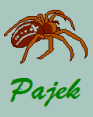

<span id="page-1-0"></span>Kinship records...

#### [Genealogies](#page-0-0)

#### [Sources](#page-1-0)

- 
- 
- 
- 
- 
- 
- 
- 
- 
- 

## **Sources of genealogies**

## People collect genealogical data for several different purposes:

- Research of different cultures in sociology, anthropology and history – kinship as fundamental social relation
- Genealogies of families and/or territorial units, e.g.,
	- genealogy of Ragusan (Dubrovnik) nobel families
	- Mormons genealogy
		- **<http://www.familytreemaker.com/>**
	- $\circ$  genealogy of Škofja Loka district
	- genealogy of American presidents
- Special genealogies
	- Students and their PhD thesis advisors:
		- Theoretical Computer Science Genealogy:
			- **<http://sigact.acm.org/genealogy/>**
		- **Mathematics <https://genealogy.math.ndsu.nodak.edu/>**

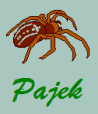

### Detail from Mathematics Genealogy Project

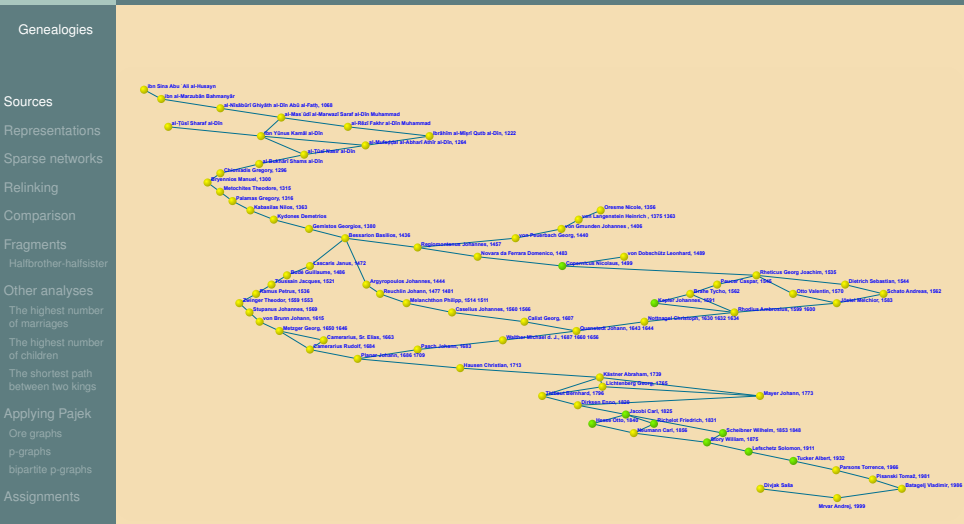

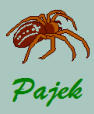

...Kinship records

#### **[Genealogies](#page-0-0)**

#### [Sources](#page-1-0)

**GEDCOM** is standard for storing genealogical data, which is used to interchange and combine data from different programs. The following lines are extracted from the GEDCOM file of European Royal families.

 $0$  HEAD 1 FILE ROYALS.GED  $\sim$   $\sim$ 0 @I58@ INDI 1 NAME Charles Philip Arthur/Windsor/ 1 TITL Prince 1 SEX M 1 BIRT 2 DATE 14 NOV 1948 2 PLAC Buckingham Palace, London 1 CHR 2 DATE 15 DEC 1948 2 PLAC Buckingham Palace, Music Room 1 FAMS @F16@ 1 FAMC @F14@  $\ddotsc$  $\sim$   $\sim$ 0 @I65@ INDI 1 NAME Diana Frances /Spencer/ 1 TITL Ladv 1 SEX F 1 BIRT 2 DATE 1 JUL 1961 2 PLAC Park House, Sandringham 1 CHR 2 PLAC Sandringham, Church 1 FAMS @F16@ 1 FAMC @F78@  $\sim$   $\sim$  $\cdots$ 

0 @I115@ INDI 1 NAME William Arthur Philip/Windsor/ 1 TITL Prince 1 SEX M 1 BIRT 2 DATE 21 JUN 1982 2 PLAC St.Mary's Hospital, Paddington 1 CHR 2 DATE 4 AUG 1982 2 PLAC Music Room, Buckingham Palace 1 FAMC @F16@  $\sim$   $\sim$ 0 @I116@ INDI 1 NAME Henry Charles Albert/Windsor/ 1 TITL Prince 1 SEX M 1 BIRT 2 DATE 15 SEP 1984 2 PLAC St.Mary's Hosp., Paddington 1 FAMC @F16@ 0 @F16@ FAM 1 HUSB @158@ 1 WIFE @165@ 1 CHIL @I115@ 1 CHIL @I116@ 1 DIV N 1 MARR 2 DATE 29 JUL 1981 2 PLAC St. Paul's Cathedral, London

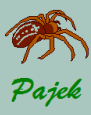

<span id="page-4-0"></span>Representations...

#### [Genealogies](#page-0-0)

#### **[Representations](#page-4-0)**

## **Representation of genealogies using networks**

Genealogies can be represented as networks in different ways:

- as Ore-graph,
- as p-graph,
- as bipartite p-graph.

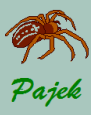

Ore-graph

#### [Genealogies](#page-0-0)

**[Representations](#page-4-0)** 

## **Ore-graph:**

In Ore-graph every person is represented by a vertex, marriages are represented with edges and relation *is a parent of* as arcs pointing from each of the parents to their children.

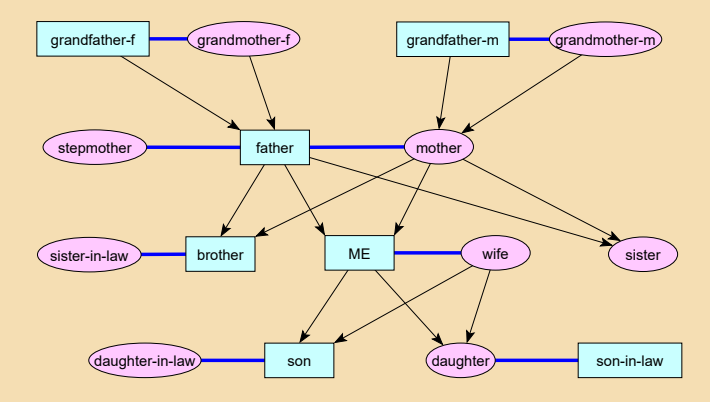

## Read **family.ged** as *Ore-graph*.

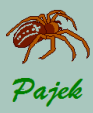

p-graph

#### [Genealogies](#page-0-0)

**[Representations](#page-4-0)** 

- 
- 

## **p-graph:**

In p-graph vertices represent individuals or couples. In the case that person is not married yet (s)he is represented by a vertex, otherwise person is represented with the partner in a common vertex. There are only arcs in p-graphs – they point from children to their parents.

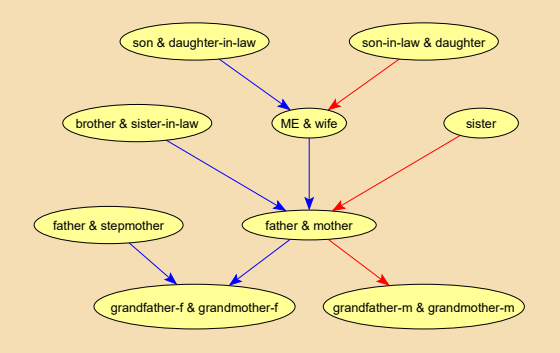

### Read **family.ged** as *p-graph*.

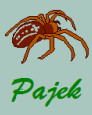

Bipartite p-graph

#### [Genealogies](#page-0-0)

**[Representations](#page-4-0)** 

## **Bipartite p-graph:**

Bipartite p-graph has two types of vertices – vertices representing couples (rectangles) and vertices representing individuals (circles for women and triangles for men). Arcs again point from children to their parents.

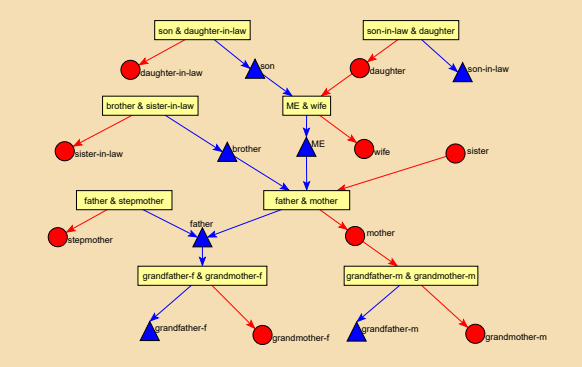

### Read **family.ged** as *bipartite p-graph*.

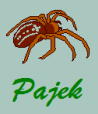

<span id="page-8-0"></span>Sparse networks

#### [Genealogies](#page-0-0)

#### [Sparse networks](#page-8-0)

## Genealogies are sparse networks:

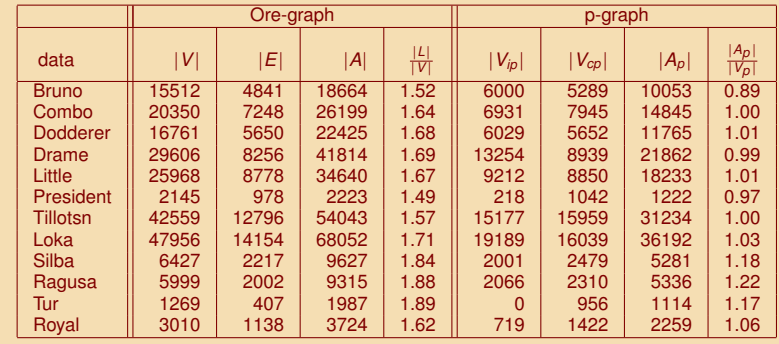

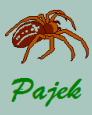

Advantages of p-graphs

#### **[Genealogies](#page-0-0)**

- 
- 
- [Sparse networks](#page-8-0)
- 
- 
- 
- 
- 
- 
- 

## **Advantages of p-graphs**

- there are less vertices and lines in p-graphs;
- p-graphs are directed acyclic networks;

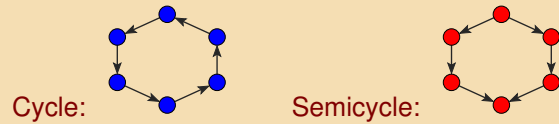

- in p-graphs every semi-cycle corresponds to a *relinking marriage*. There exist two types of relinking marriages:
	- blood marriage: e.g., marriage among brother and sister;
	- non-blood marriage: e.g., two brothers marry two sisters from another family;
- p-graphs are more suitable for analyses.

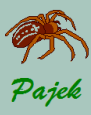

Advantages of bipratite p-graphs

#### **[Genealogies](#page-0-0)**

#### [Sparse networks](#page-8-0)

## **Advantages of bipartite p-graphs**

Bipartite p-graphs have additional advantage: we can distinguish between *a married uncle and a remarriage of a father*. This property enables us, for example, to find marriages between stepbrothers and stepsisters.

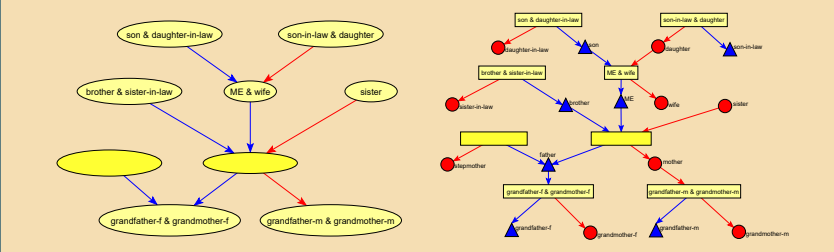

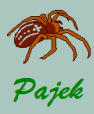

<span id="page-11-0"></span>Relinking...

#### **[Genealogies](#page-0-0)**

- 
- 
- 
- [Relinking](#page-11-0)
- 
- 
- 
- 
- 
- 
- 

**Relinking index** is a measure of relinking by marriages among persons belonging to the same families. Special case of relinking is a blood-marriage.

Let *n* denotes number of vertices in p-graph, *m* number of arcs, and *M* number of maximal vertices (vertices having output degree 0,  $M > 1$ ).

If we take a connected genealogy we get

$$
RI=\frac{m-n+1}{n-2M+1}
$$

For a trivial graph (having only one vertex) we define  $RI = 0$ . *RI* has some interesting properties:

- $\bullet$  0  $<$  *RI*  $<$  1
- If network is a forest/tree, then  $RI = 0$  (no relinking).
- There exist genealogies having  $RI = 1$  (the highest relinking).
- Relinking is usually computed for the largest biconnected component.

## **Network / Acyclic Network / Info**

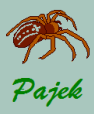

...Relinking...

#### [Genealogies](#page-0-0)

[Relinking](#page-11-0)

## **Patterns with Relinking Index = 1**

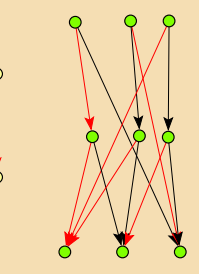

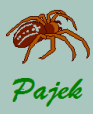

# ...Genealogies...

...Relinking...

# **Relinking merriages (p-graphs with 2 up to 6 vertices)**

[Relinking](#page-11-0)

# $A2$ 1  $0.33$  $A5.1$  $0.25$  $0.25$ A6.2 A6.1  $0.2$

**Blood marriages** 

# **Relinking marriages** B<sub>6</sub> B6.2 **B6.3** 0.33

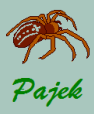

...Relinking

### [Genealogies](#page-0-0)

- 
- [Relinking](#page-11-0)
- 
- 
- 
- 
- 

# **More blood marriages with RI=1**

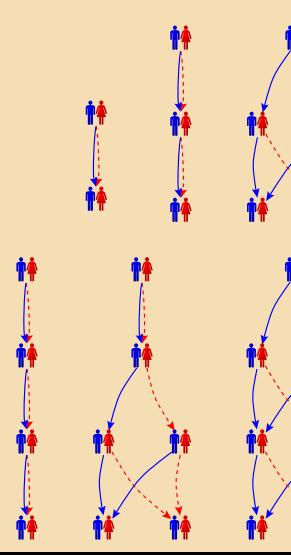

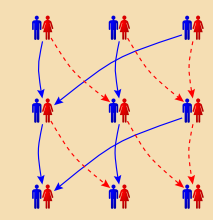

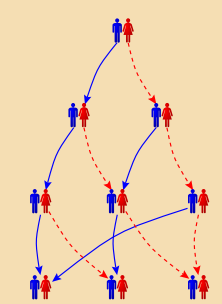

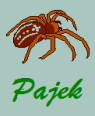

Examples of Relinking...

#### [Genealogies](#page-0-0)

- 
- 
- **[Relinking](#page-11-0)**
- 
- 
- 
- 
- 

## **European nobility – MarijaTerezija.ged**

Genealogy contains records about around 60,000 persons of noble origin (collected by Nenad Novakovic). We can find there 333 blood marriages ´ where two cousins married, 13 of them in the same component.

**COTT Keep In K. (Steep)** 

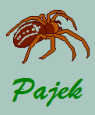

...Examples of Relinking...

#### [Genealogies](#page-0-0)

- 
- 
- 
- **[Relinking](#page-11-0)**
- 
- 
- 
- 
- 
- 

Noble familes are much more relinked than usual families. Example: In 1854 **Franz Jozef (1830-1916)** married his sixteen year old cousin 'Sisi'.

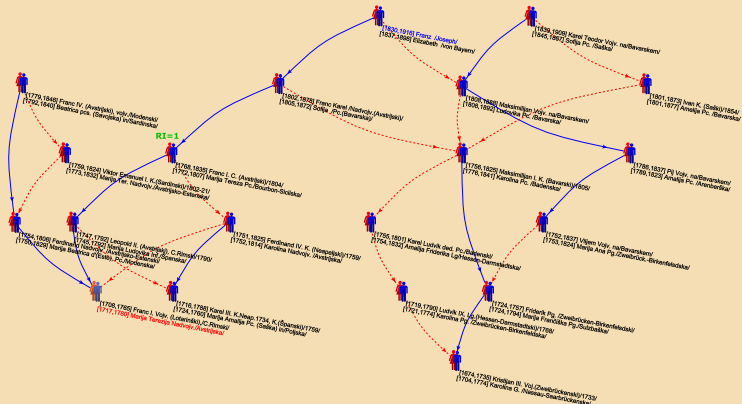

**Question:** Can you find any other relinking marriages in this picture?

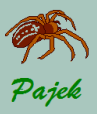

...Examples of Relinking

[Genealogies](#page-0-0)

[Relinking](#page-11-0)

## **Brother-sister exchanges and marriages between cousins**

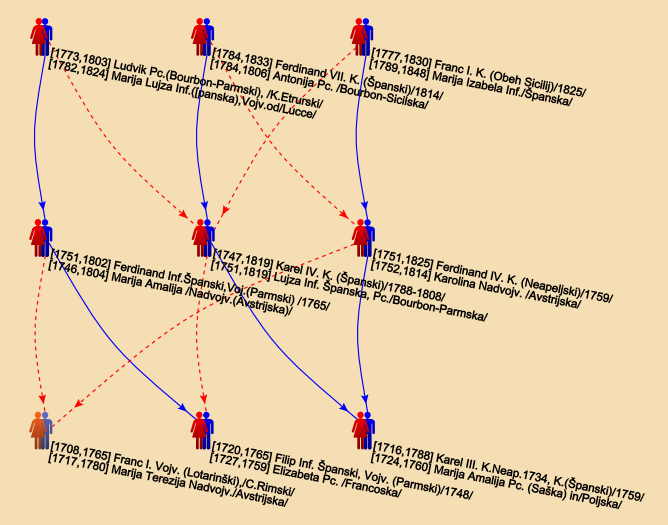

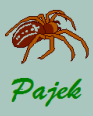

<span id="page-18-0"></span>Comparing Genealogies...

### **[Genealogies](#page-0-0)**

[Comparison](#page-18-0)

## **Comparing genealogies**

For comparison, we took five genealogies:

- Loka.ged genealogy of Škofja Loka district, Slovenia (P. Hawlina).
- **Silba.ged** genealogy of the island Silba, Croatia (P. Hawlina).

## *Special geographical position*.

• **Ragusa.ged** – marriages among Ragusan (Dubrovnik) noble families between 12 and 16 century. Data collected by I. Mahnken (1960); entered to electronic form by P. Dremelj (1999).

*Very restricted marriage rules.*

- Tur.ged genealogy of Turkish nomads, Yörük. Data collected by Ulla C. Johansen and D.R. White (2001). *A relinking marriage is a signal of commitment to stay within the nomad group.*
- **Royal92.ged** genealogy of European royal families the Kings and Queens of Europe, including Great Britain.

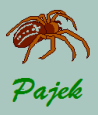

...Comparing Genealogies...

**[Genealogies](#page-0-0)** 

[Comparison](#page-18-0)

## **Frequency distribution of fragments**

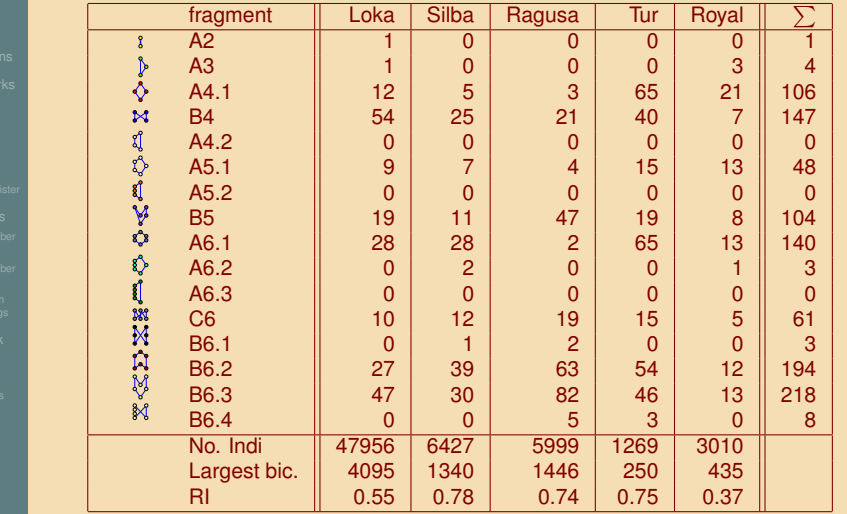

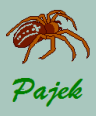

...Comparing Genealogies...

### **Observations**

- Generation jumps for more than one generation are very unlikely.
- There are many marriages B6.3 (spouses of two grandchildren are brother and sister) and B6.2 (two familes were relinked by a marriage between children and again (in the next generation) by a marriage between grandchildren)
- In Tur there are many marriages of types A4.1 and A6.1.
- For all genealogies number of relinking 'non-blood' marriages is much higher than number of blood marriages (this is especially true for Ragusa, exception is Royal92). There were economic reasons for non-blood relinking marriages: to keep the wealth and power within selected families.

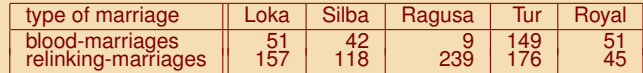

Number of individuals in genealogy Tur is much lower than in others, Silba and Ragusa are approximately of the same size, while Loka is much larger genealogy, what we must also take into account.

[Genealogies](#page-0-0)

[Comparison](#page-18-0)

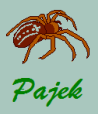

...Comparing Genealogies

#### [Genealogies](#page-0-0)

[Comparison](#page-18-0)

## Frequencies normalized with number of couples in p-graph  $\times$  1000

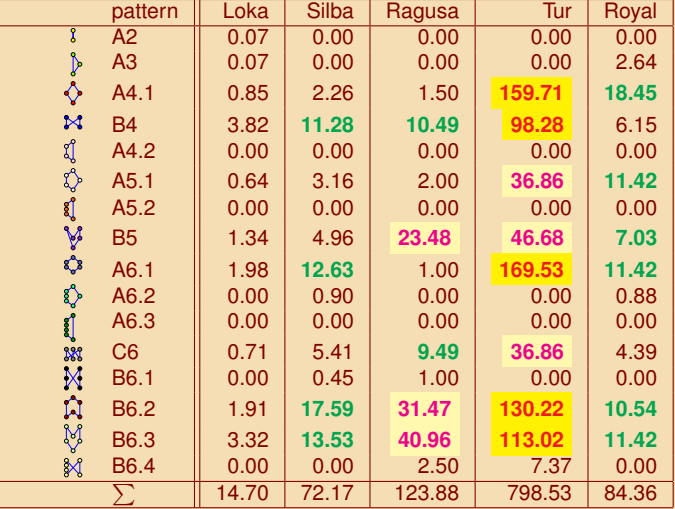

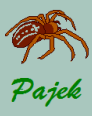

<span id="page-22-0"></span>Bipartite p-graphs...

#### [Genealogies](#page-0-0)

- 
- 
- 
- 
- 
- Halfbrother-halfsiste
- 
- 
- 

**Bipartite p-graphs: Marriage between stepbrother and stepsister** Using p-graphs we cannot distinguish persons married several times. In this case we must use bipartite p-graphs. For example in bipartite p-graphs we can find marriages between stepbrothers and stepsisters.

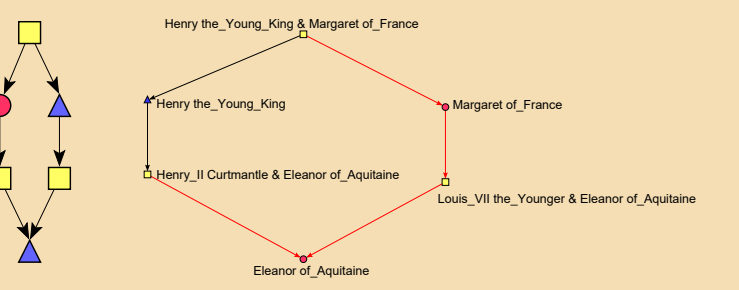

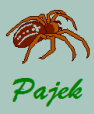

# ...Genealogies...

...Bipartite p-graphs

### **Bipartite p-graphs: Marriage among half-cousins**

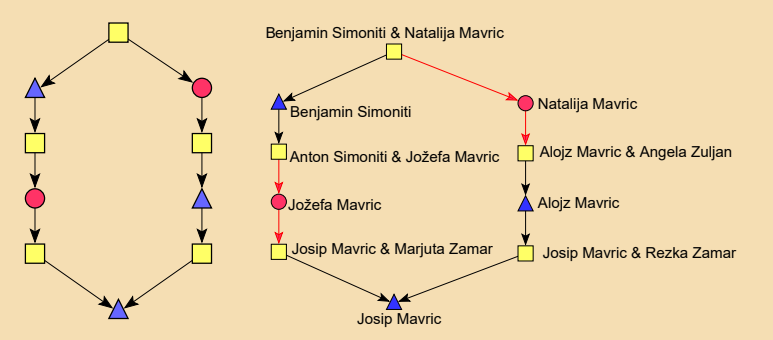

[Halfbrother-halfsister](#page-22-0)

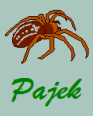

# <span id="page-24-0"></span>...Genealogies...

Other analyses

## **Other analyses**

- 
- 
- 
- 
- 

#### [Other analyses](#page-24-0)

- 
- 
- 

People collecting data about their families are interested in several other 'standard' analyses:

- changes in relinking patterns over time;
- special situations: persons married several times, persons having the highest number of children;
- checking whether the two persons are relatives and searching for the shortest genealogical path between them;
- searching for all predecessors/successors of selected person and searching for person with the largest number of known predecessors or successors;
- the largest difference in age between husband and wife, the oldest/youngest person at the time of marriage, the oldest/youngest person at the time of child's birth;
- searching for the longest patrilineage and matrilineage;
- special situations  $\rightarrow$  errors made in data entry (network consistency check).

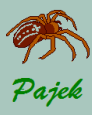

[The highest number](#page-25-0) of marriages

# <span id="page-25-0"></span>...Genealogies...

Interesting results...

## **The highest number of marriages**

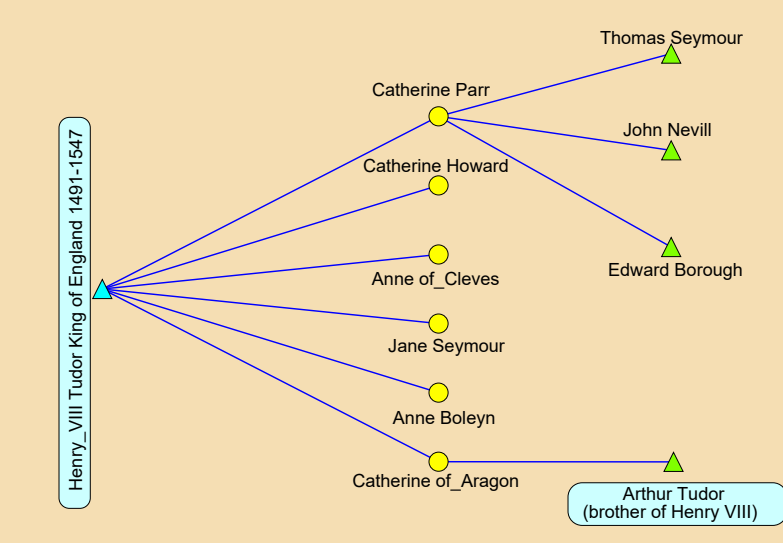

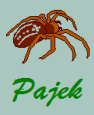

<span id="page-26-0"></span>...Interesting results...

#### [Genealogies](#page-0-0)

[The highest number](#page-26-0) of children

## **The highest number of children**

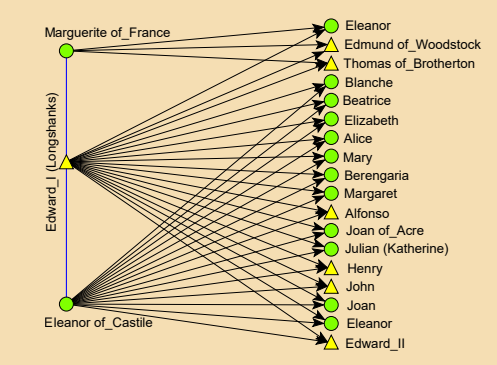

English king Edward I (1237-1307) and his wife Eleanor (1241-1290) had 16 children who were born between 1255-1284 (in the picture a daughter without given name is missing). The youngest son (Edward) was the first among sons who survived a childhood. Eleanora had to try sixteen times to fulfill her most important duty as a queen: to give a birth to a men successor who later became a king. 10 out of 16 children died before age 10, only 3 of them lived longer than 40 years.

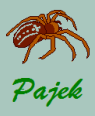

[The highest number](#page-26-0) of children

# ...Genealogies...

...Interesting results...

## **Searching for kinship relations**

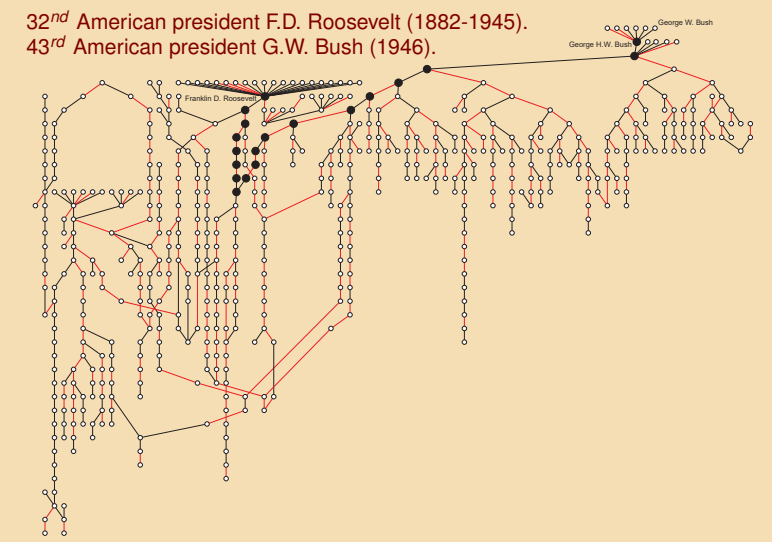

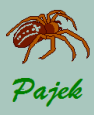

<span id="page-28-0"></span>...Interesting results

#### [Genealogies](#page-0-0)

- 
- 
- 
- 
- 
- 
- 
- 
- The shortest path [between two kings](#page-28-0)
- 
- 

**The shortest genealogical paths between** *Charles P. A. Windsor* **(King of UK),** *Juan Carlos* **(ex King of Spain), and** *Alexander* **(Crown Prince of Yugoslavia) in Royal92.ged**

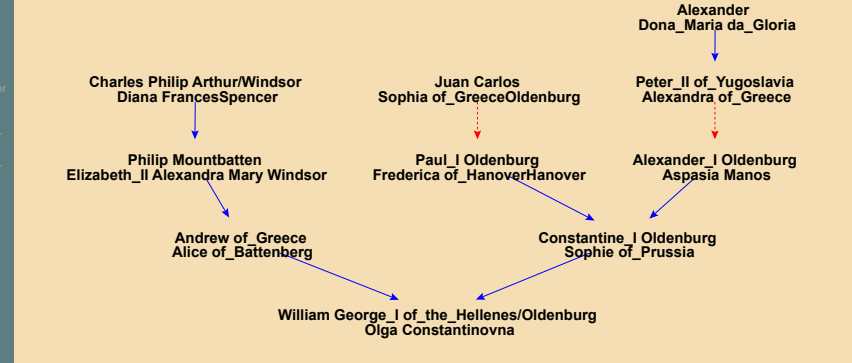

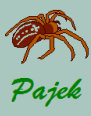

# <span id="page-29-0"></span>...Genealogies...

Applying Pajek

## General instructions:

<sup>1</sup> For drawing in layers we compute *genealogical depth partition* (works for Ore graphs, p-graphs and bipartite p-graphs):

## **Network / Acyclic Network / Create Partition / Depth Partition / Genealogical**

- 2 After we find some interesting person or couple (e.g. with high number of children or high number of marriages), we extract and draw his/her/its 1-neighbourhood to check the results
- <sup>3</sup> In case that genealogy is read as p-graph (recall: p-graphs are acyclic) we get *Relinking Index* with: **Network / Acyclic Network / Info**
- 4 Many interesting results can be found with Pajek with a single command or combining few commands. In case that several commands are needed it is better to use *a macro*.

- 
- 
- 
- 
- 
- 
- 
- [Applying Pajek](#page-29-0)
- 
- 

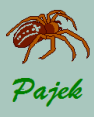

<span id="page-30-0"></span>Applying Pajek to Ore graphs...

#### [Genealogies](#page-0-0)

- 
- 
- 
- 
- 
- [Ore graphs](#page-30-0)

## **Analyses using** *Ore graph Example: royal92.ged*

Before reading genealogy as Ore graph be sure that **Different relations for male and female links** is the only option checked in **Options / Read-Write** (when reading genealogy arcs from father to children are assigned relation number (and line value) 1; arcs from mother to children are assigned relation number (and line value) 2; and edges, which represent marriages, are assigned relation number (and value) 3.

1 Number of children: *Output degree* (number of outgoing arcs), but first we have to remove marriages (edges): **Network / Create New Network / Transform / Remove / all Edges**

*Vertex 1261: Edward I (Longshanks): 18 children (with 2 viwes).*

2 If we are not interested in number of children only but in number of all descendants, we again need network without edges and compute *Output Domain*: **Network / Create Vector / Centrality / Proximity Prestige / Output**

*2018: Sceaf has 1157 descendants.*

3 Similarly, for number of ancestors, compute *Input Domain*: **Network / Create Vector / Centrality / Proximity Prestige / Input** *Prince Henry (116) and Prince William (115) have 598 ancestors.*

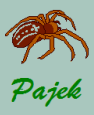

...Applying Pajek to Ore graphs...

**[Genealogies](#page-0-0)** 

- 
- 
- 
- 
- 
- 
- 
- 
- 
- [Ore graphs](#page-30-0)

<sup>4</sup> Number of marriages: *Degree* (number of edges attached to vertex), but first we have to remove the parent relation (arcs): **Network / Create New Network / Transform / Remove / all Arcs**

*828: Henry VIII Tudor had 6 viwes.*

5 Shortest genealogical path among any two individuals:

- **1** Transform all arcs to edges:
	- **Network / Create New Network / Arcs** → **Edges / All**
- 2 Find the shortest path(s) as usually.
- 3 Extract subnetwork induced by vertices on the shortest path (reported in the obtained partition) from original network (the one with arcs and edges).
- 4 Compute genealogical layers.
- 5 Draw in layers and optimize the layout.

*Find the shortest genealogical path between ex Spanish King Juan Carlos (435) and Prince William (115).*

When some operations need several commands to be executed it is better to use a macro.

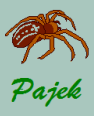

...Applying Pajek to Ore graphs

**[Genealogies](#page-0-0)** 

- 
- 
- 
- 
- 
- 
- 
- 
- [Ore graphs](#page-30-0)

<sup>6</sup> **Longest patrilineage and matrilineage in Ore graph Patrilineage:** Lineal descent traced through the male line - in each generation at least one male descendant is born (important for keeping the surname and other privileges). **Matrilineage:** Lineal descent traced through the female line in each generation at least one female descendant is born.

As *Network* select genealogy, as *Partition* select Gender partition, as *Vector* select Year of Birth. For the longest patrilineage run (**Macro / Play**) LongestPatrilineage.mcr, for the longest matrilineage run LongestMatrilineage.mcr. In Draw window select **Options / Mark Vertices Using / Vector Values** and set number of decimals to 0 **(Options /**

**Layout / Decimal Places 0**).

To find the longest path not taking gender into account run LongestChain.mcr.

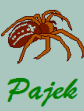

<span id="page-33-0"></span>Applying Pajek to p-graphs...

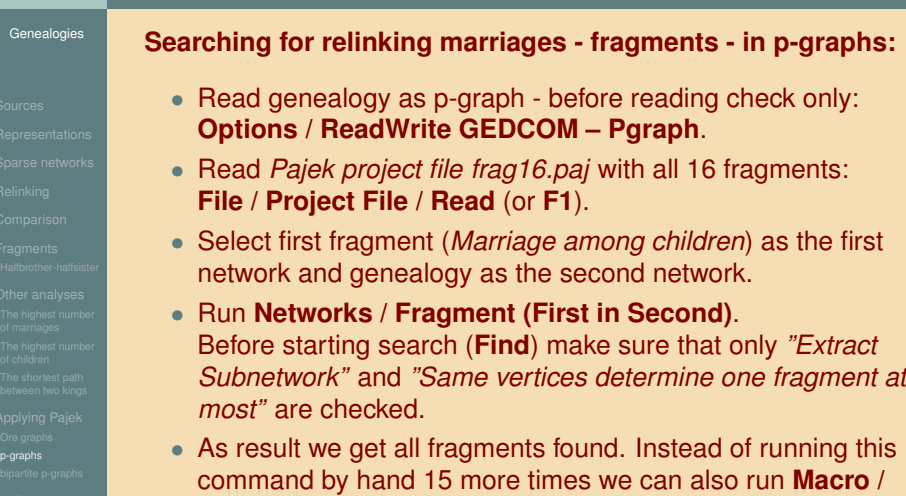

**Repeat Last Command**. Since the second network is always the same, we must fix it (**Fix (Second) Network**) and answer 15 – run the command for the 15 remaining fragments.

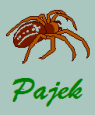

# ...Genealogies...

...Applying Pajek to p-graphs...

## **As result we get:**

- <sup>1</sup> Vector with 16 cells ("*Number of Fragments*"), explaining how many times each of 16 fragments occurred. *royal92.ged: 0, 3, 22, 7, 0, 13, 0, 8, 16, 1, 0, 5, 0, 13, 16, 0*
- 2 16 new networks which contain fragments found ("*Subnetwork induced by*...").
- <sup>3</sup> Corresponding 16 new partitions, telling which vertices are involved in fragments found.

## **Visualizing results:**

Select one of the resulting networks. Network can be drawn using macro DrawFragments.mcr. Before running select network with fragments found (*"Subnetwork induced by Sub fragments like N2 in N1"*), compatible partition (*"Sub fragments like N2 in N1"*) and vector that we would like to use in visualization (e. g. *"Year of Birth of Men"*).

We can optimize picture several times using **Layers / Optimize layers in x direction**. Do not forget to select **Options / Mark Vertices Using / Vector Values**.

- 
- 
- 
- 
- 
- 
- [p-graphs](#page-33-0)
- 

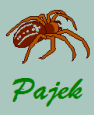

# ...Genealogies...

...Applying Pajek to p-graphs

[p-graphs](#page-33-0)

We can use two vectors in Pajek visualizations. For example, we can show year of birth of women as well.

Select vector (*"Year of Birth of Women"*) and partition obtained as result of corresponding fragment searching (e. g. *"Sub fragments like N2 in N1"*).

Run **Operations / Vector + Partition / Extract Subvector** and leave the answer as suggested (*1-\**). Then select the obtained vector as the second vector and draw the network again.

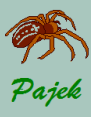

<span id="page-36-0"></span>Applying Pajek to bipartite p-graphs...

#### **[Genealogies](#page-0-0)**

- 
- 
- 
- 
- 
- 
- 
- 
- [bipartite p-graphs](#page-36-0)
- 

## **Searching for relinking marriages in bipartite p-graphs:**

Marriages among half brother and half sister (or marriages among half cousins) can be found only in *bipartite pgraphs*:

- In **Options / Read-Write** check the following two items: **GEDCOM - Pgraph** and **Bipartite Pgraph**.
- Read the fragment stored in file *HalfBrotherSister\*.net* or (*HalfCausins\*.net*) and set it as the first network.
- Select genealogy (which must be loaded as bipartite p-graph) as the second network.
- **Networks / Fragment (First in Second) / Find**.
- Draw obtained fragments as explained earlier.
- But looking at the results some fragments look strange...

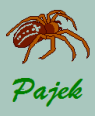

...Applying Pajek to bipartite p-graphs

#### [Genealogies](#page-0-0)

- 
- 
- 
- 
- 
- 
- [bipartite p-graphs](#page-36-0)

## **Providing more details in fragment searching:**

Note that only fragments with *triangle* or *circle* at the bottom really represent marriages between half brother and half sister (or marriages between half cousins). Others are probably errors produced by data entry or represent some other situation.

The problem can be solved by providing more details in fragment searching: If we select **Check values of lines** or **Check relation numbers** only fragments that match also in *values of lines* (*relation numbers*) are reported as a result.

But things get more complicated here: We have two fragments for searching for marriages among half brother and half sister:

• father married twice:

HalfBrotherSister-Father2TimesMarried.net

• mother married twice:

HalfBrotherSister-Mother2TimesMarried.net

and eight fragments for marriages among halfcousins:

### HalfCausins\*.net

In genealogy *royal92.ged* we find one marriage halfbrother-halfsister and one marriage among halfcousins.

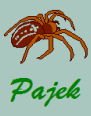

<span id="page-38-0"></span>Assignments with some results...

[Genealogies](#page-0-0)

- 
- 
- 
- 
- 
- 
- 
- 
- **[Assignments](#page-38-0)**

### **royale.ged**

### Ore graph:

- 1 *2758: Roberto/di Borbone/: 24 children (with 2 viwes).*
- 2 *Two persons with 11000 descendants, including 6023: P,pin/Carolingien/.*
- 3 *Five persons with 7487 ancestors, including 7487: Gabrielle/de Habsbourg-Lorraine/.*
- 4 *Two persons with 7 viwes, one of them 16329: Charles/Stuart/.*
- 5 *Find the shortest genealogical path between two persons with the highest number of marriages: i.e. 16329: Charles/Stuart/, and 14812: Ivan/Rurikide/.*

### p-graph:

- 6 *frequencies of 16 fragments in p-graph:*
	- *1, 28, 218, 114, 0, 181, 0, 159, 453, 28, 0, 76, 9, 340, 319, 29*

## Bipartite p-graph:

7 In genealogy *royale.ged* we cannot find any marriages between halfbrothers and halfsisters.

We can find 18 marriages among halfcousins, all of them are correct.

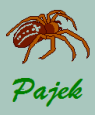

# ...Genealogies...

...Assignments with some results

### **Marija Terezija.ged**

### Ore graph:

- 1 *4034: Algirdas Vel. Kn. (Litovski)/1345/: 24 children (with 2 viwes).*
- 2 *Two persons with 21194 descendants, including 37051: Achaemenes.*
- **3** *Four persons with 10147 ancestors, including 13105: Jožef Emanuel Pc./Liechtensteinski/.*
- 4 *4314: Maksimilijan I. (Avstrijski),/C.Rimski/: 8 viwes.*
- 5 *Find shortest genealogical path between "Karolina G. /Nassau-Saarbruckenska/ (1704-1735)" and "Marija Terezija ¨ Nadvojv./Avstrijska/ (1717-1780)" (vertices 13360 and 8500).*

## p-graph:

6 *frequencies of 16 fragments in p-graph:*

*18, 43, 333, 185, 2, 220, 0, 194, 538, 34, 0, 64, 4, 361, 367, 24*

## Bipartite p-graph:

7 In *MarijaTerezija.ged* we can find 12 marriages between halfbrothers and halfsisters, but if we look into details we find out that only four of them are correct (three of them where father is married twice, and one of them where mother is married twice).

We can find 30 marriages among halfcousins, 28 of them are the right ones, only two of them are wrong.

- 
- 
- 
- 
- 
- 
- 
- 
- **[Assignments](#page-38-0)**

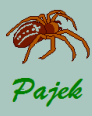

More assignments

#### [Genealogies](#page-0-0)

- 
- 
- 
- 
- 
- 
- 
- 

**[Assignments](#page-38-0)** 

- 1 Read and draw genealogy stored in gedcom file  $f$  and  $1y$ . ged as *Ore graph*, *p-graph* and *bipartite p-graph*. For depth partition use: **Network / Acyclic Network / Create Partition / Depth Partition / Genealogical**
- 2 pres2020. ged is a collection of the presidents of the US, with their ancestors and descendants updated to 2020. Find some interesting genealogical paths between american presidents, e.g. US President No. 26 – Theodore /Roosevelt/ (1463) and US President No. 43 – George Walker /Bush/ (1191).
- **3** The GEDCOM file Isle\_of Man.ged contains the combined genealogies of approximately twenty families from the British Isle of Man. Describe the overall structure of this network and the sections with structural relinking. Which types of relinking do occur?
- 4 The GEDCOM file Silba.ged contains genealogy of families from the Croatian island Silba. Search for different relinking marriages.
- 5 The GEDCOM file Ragusa.ged contains genealogy of noble families between 12*th* and 16*th* century from Dubrovnik (Ragusa is old name for Dubrovnik, Croatia). Which types of relinking do occur?